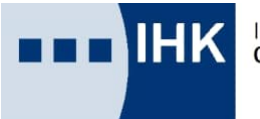

# **MERKBLATT**

**Carnet ATA**

- 1. Aufbau und Eintragungen durch Inhaber, IHK und Zoll
- 2. Druckhinweise zu den Ausfüllhilfen

Stand: Januar 2025

## **Ihre Ansprechpartner in der IHK Chemnitz:**

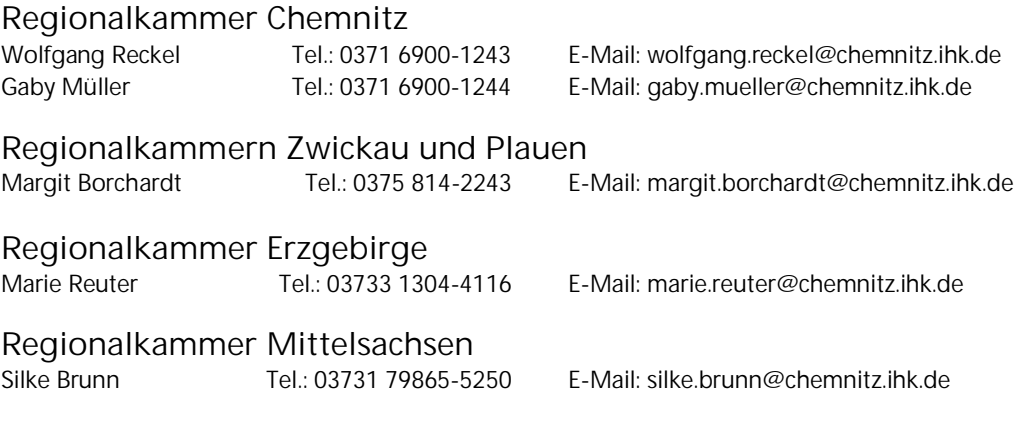

Hinweis:

Das Merkblatt wurde sorgfältig erstellt. Dessen ungeachtet können wir keine Gewähr übernehmen und schließen deshalb jede Haftung im Zusammenhang mit der Nutzung des Merkblattes aus. Evtl. Verweise und Links stellen keine Empfehlung der Kammer dar.

## **1. Carnet ATA – Aufbau und Eintragungen durch Inhaber, IHK und Zoll**

Das Carnet ATA besteht aus einer variablen Anzahl farbiger Einzelblätter, die in einer vorgegebenen Reihenfolge zusammengeheftet und ihrem jeweiligen Zweck entsprechend von den Zollämtern behandelt werden. Die Anzahl der Blätter eines Carnets hängt dabei vom Verwendungszweck, dem Zielland und der Anzahl der Reisen ab.

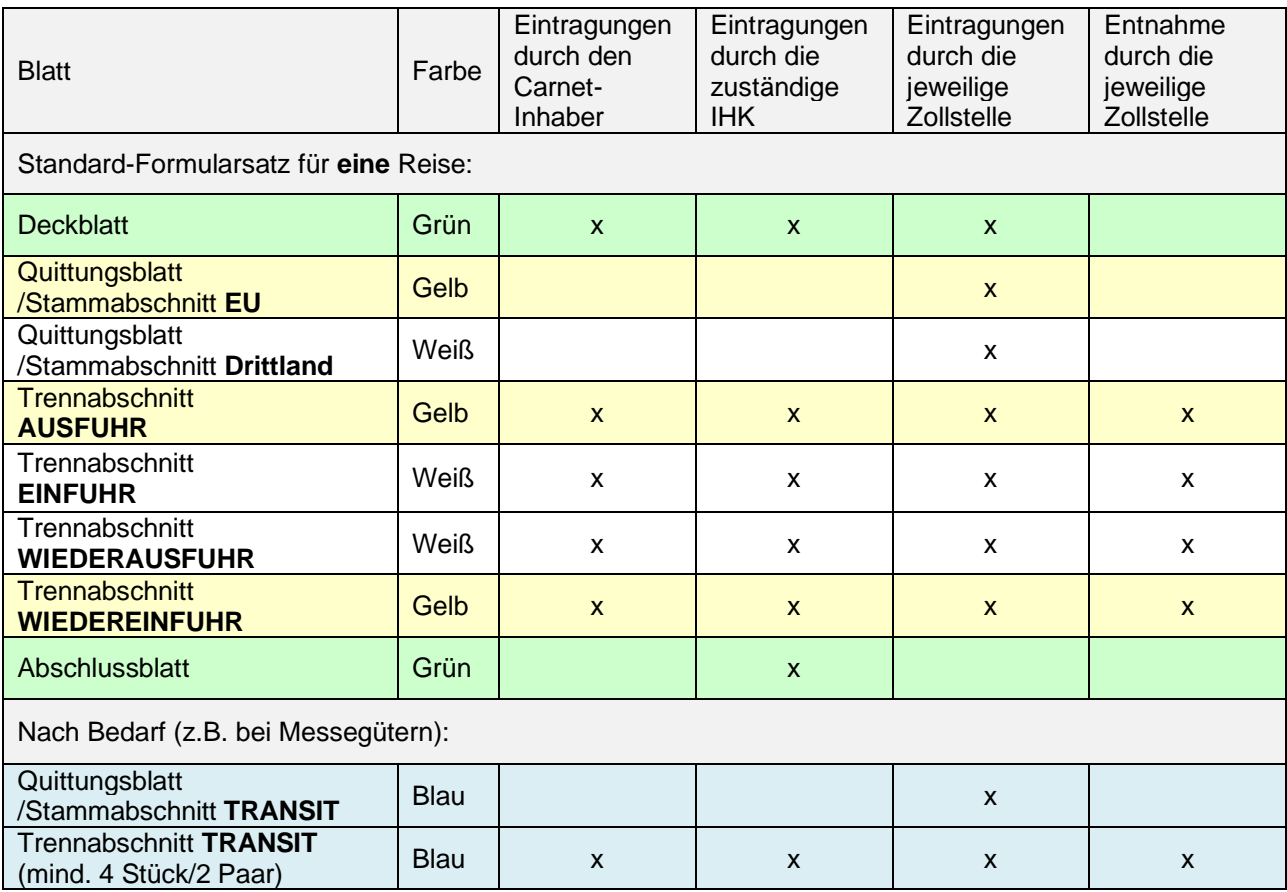

### **Hinweise**

In der Regel befindet sich im Standard-Formularsatz nach dem grünen Deckblatt ein Antragsformular mit Durchschlag. Sie benötigen dieses Formular nicht, wenn Sie die **Ausfüllhilfe für den Carnet-Antrag** nutzen, der auf neutrales weißes Papier gedruckt wird.

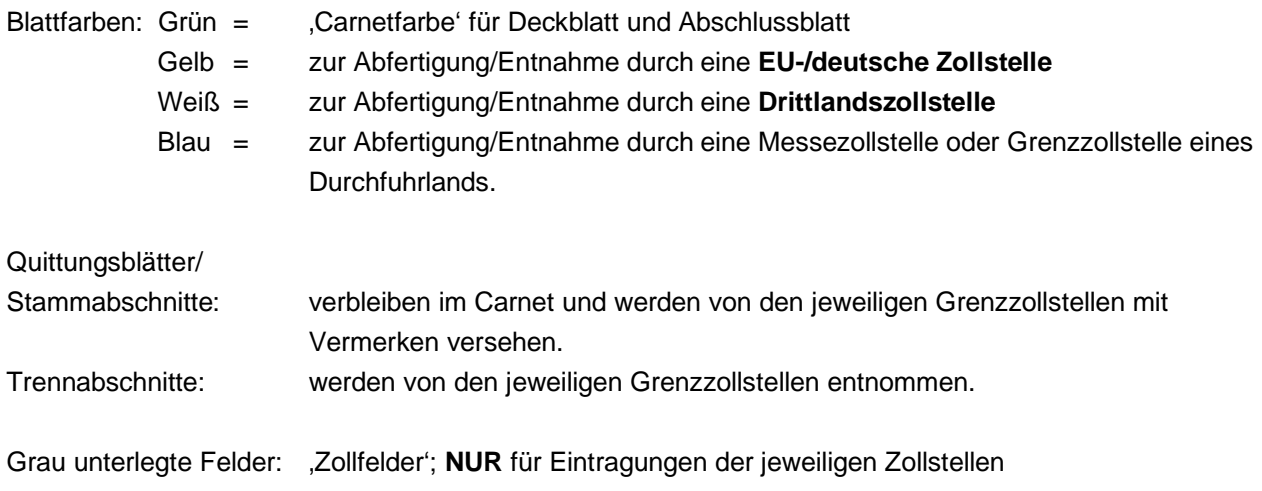

## **2. Carnet ATA – Druckhinweise zu den Ausfüllhilfen / Formularpapier**

- → Ein Carnet ATA darf grundsätzlich **nicht handschriftlich** ausgefüllt werden!
- Bitte verwenden Sie **ausschließlich** das kostenlose Programm **Adobe Acrobat Reader ab Version X (10.0).**
- $\rightarrow$  Hinweise zu den geforderten Eintragungen in die Formularfelder finden Sie an den entsprechenden Stellen in den Ausfüllhilfe-Dateien.
- → Bitte senden Sie Ihre ausgefüllten Dateien VOR dem Drucken per E-Mail an die IHK, um eventuell erforderliche Änderungen besprechen zu können.

#### **Druckeinstellungen allgemein**

 Im Druckmenü ist unter Punkt "Seite anpassen und Optionen" **Tatsächliche Größe** zu wählen, um ein passgenaues Druckbild zu erhalten.

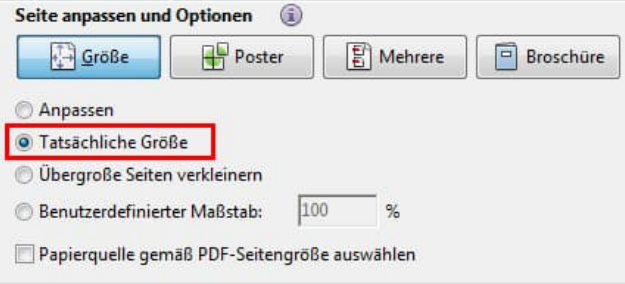

#### **Carnet-ATA\_Antrag-Vorderseite**

- $\rightarrow$  Nehmen Sie die geforderten Eintragungen vor.
- $\rightarrow$  Drucken Sie den Antrag auf neutrales weißes Papier aus. Der Ausdruck ist analog zur Bildschirmansicht.
- $\rightarrow$  Drucken Sie auf die Rückseite die Datei Carnet-ATA\_Rueckseite-und-Antrag-Rueckseite (Vorgehensweise siehe unten). Das Fehlen des Tabellenrasters ist dabei unkritisch.
- $\rightarrow$  Hinweis: der dem Standard-Formularsatz beigelegte "Antrag auf Ausstellung eines Carnet ATA und auf Abschluss einer Kautionsversicherung" wird nicht mehr verwendet – das Papier kann entsorgt werden.

#### **Carnet-ATA\_Vorderseite (Deckblatt und ALLE Trennabschnitte)\***

- $\rightarrow$  Nehmen Sie die geforderten Eintragungen in den Feldern A-C vor.
- $\rightarrow$  Die übrigen Felder werden nach Bedarf bei den jeweiligen Zollstellen ausgefüllt.
- $\rightarrow$  Drucken Sie die Vorderseite auf die Deckblatt-Vorderseite und ALLE Trennabschnitt-Vorderseiten.
- $\rightarrow$  Hinweis: es werden nur die von Ihnen vorgenommenen Einträge gedruckt. Das Formularraster in der Bildschirmansicht dient lediglich der Orientierung und wird nicht mit gedruckt.

#### **Carnet-ATA\_Rueckseite-und-Antrag-Rueckseite (Deckblatt und ALLE Trennabschnitte)\***

- $\rightarrow$  Nehmen Sie die geforderten Eintragungen vor.
- $\rightarrow$  Drucken Sie die Rückseite auf die Deckblatt-Rückseite, ALLE Trennabschnitt-Rückseiten und die Rückseite des Antrags (siehe oben).
- $\rightarrow$  Hinweis: es werden nur die von Ihnen vorgenommenen Einträge gedruckt. Das Formularraster in der Bildschirmansicht dient lediglich der Orientierung und wird nicht mit gedruckt.
- \* Das Deckblatt und die Trennabschnitte sind auf der Vorder- und Rückseite gleich aufgebaut und daher analog zu bedrucken.

#### **Carnet-ATA\_ZUSATZBLATT Vorderseite und Rueckseite**

- → Diese Blätter sind zu verwenden, wenn der Platz der Warenliste auf der Carnet-Rückseite nicht ausreicht.
- → Nehmen Sie die geforderten Eintragungen vor. Bitte achten Sie dabei auf den Übertrag der Werte des jeweils vorangegangenen Blatt in den Spalten 3-5.
- → Die Vorgehensweise beim Druck ist analog zur Carnet-ATA\_Rueckseite.

#### **Carnet-ATA\_Vollmacht-fuer-reisende-Mitarbeiter**

- $\rightarrow$  Nehmen Sie die geforderten Eintragungen vor.
- $\rightarrow$  Drucken Sie die Vollmacht auf neutrales weißes Papier aus.

#### **Carnet-ATA\_Unterschriftenhinterlegung-bei-der-IHK**

- $\rightarrow$  Nehmen Sie die geforderten Eintragungen vor.
- $\rightarrow$  Drucken Sie die Unterschriftenhinterlegung auf Firmenbriefbogen aus.